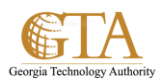

## Edit Tasks

## **MY TASKS**

One of the important features in SharePoint is the ability to have an overview of the tasks assigned to a person. With SharePoint 2013, the source of the aggregation has diversified including now Project Server Tasks, SharePoint Tasks and Exchange Tasks , all these aggregated in the special "My Tasks" view in each user's personal site.

## **Edit TASKS**

1. Navigate to **About Me** and then click on **Tasks**

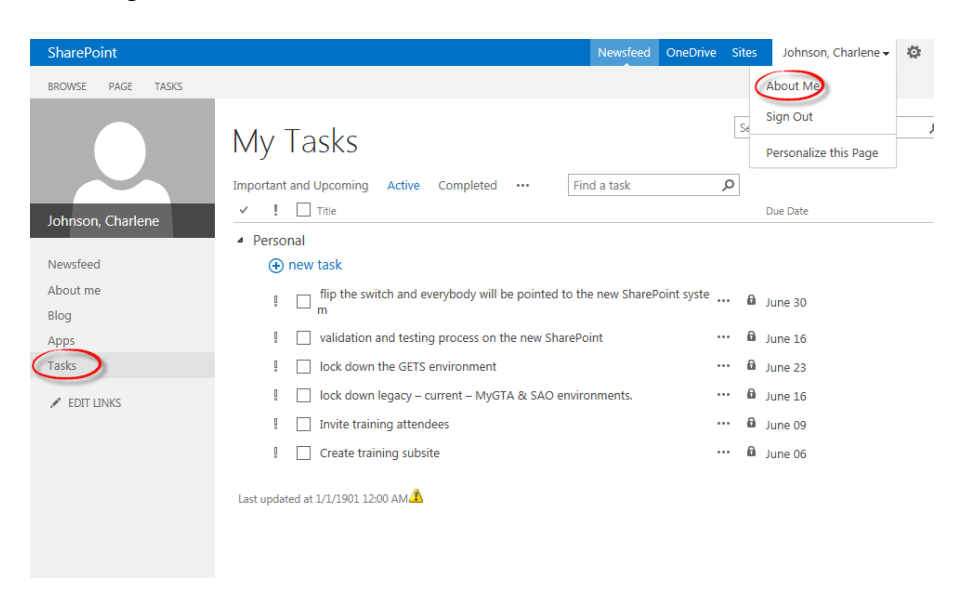

2. Click on Open Menu ellipses next to the task you want to edit. Then click **Edit**.

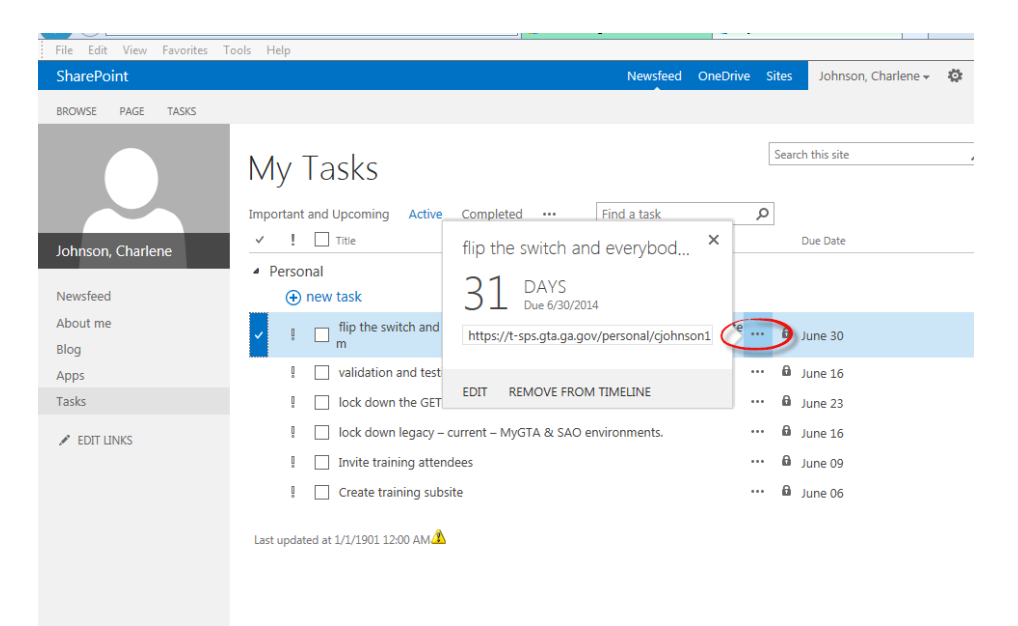

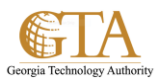

3. Edit the task details and click **Save**.

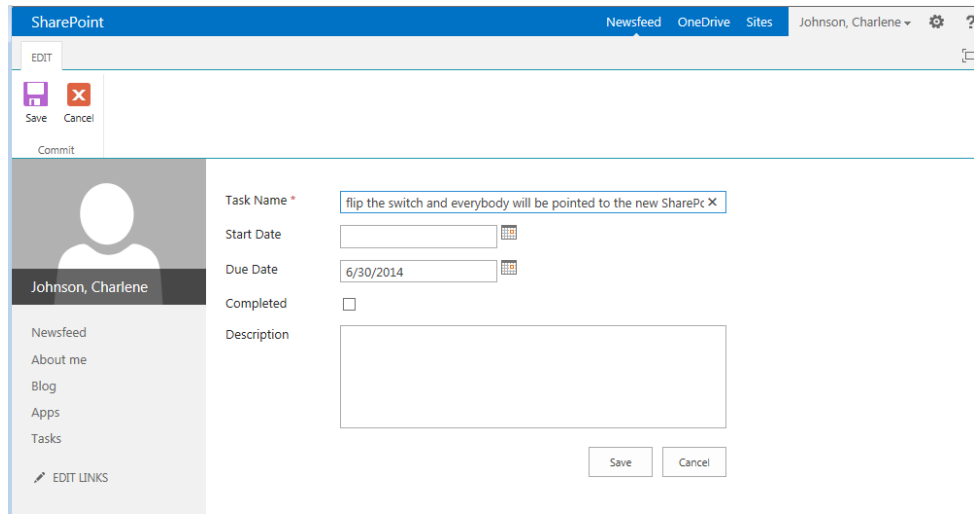